Delivering Tomorrow's<br>Solutions Today

## **WHITE PAPER**

# Building a Custom Mobile Registration Application using MuleSoft

### **PROJECT OVERVIEW**

The client manufactures networking and physical infrastructure equipment for communications, computing, control, power, and security systems. They operate globally in the B2B and B2B2C space. A large ecosystem of Original Equipment Manufacturing (OEM) partners enables them to expand their market base with consistency. The company was pursuing Cloud for their IT and business applications, specifically those used during all cycles of the sales process. To ease the registration process for online ordering they required an application that runs seamlessly on web, tablet, and mobile devices.

### **CUSTOMER SNAP SHOT**

- Industry: Manufacturing
- Location: Chicago, Illinois
- 5,000+ employees
- \$1+ billion (USD) annual revenue

## **PROJECT TOPOLOGY**

- MuleSoft AnyPoint Studio
- Oracle F-Business Suite R12 x
- .NET Service
- SOAP GUI

# **Solution Approach**

Having partnered with this client for almost a decade, the ennVee team functioned as an extension to the customer's knowledge base and understood the nature of their business and IT requirements. Oracle E-Business Suite is being used for their back-end business transactions and they have multiple custom solutions for their customer-facing interactions. Using MuleSoft as the integration engine, we proposed a solution which will seamlessly provide registration facility to their partners. This registration page calls a MuleSoft API for verification and creation of new user on client's database (Oracle DB – Central DB) and .NET service.

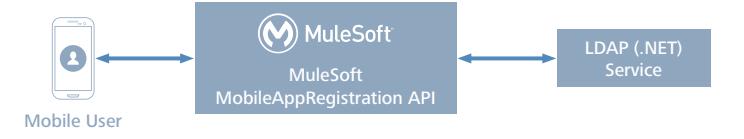

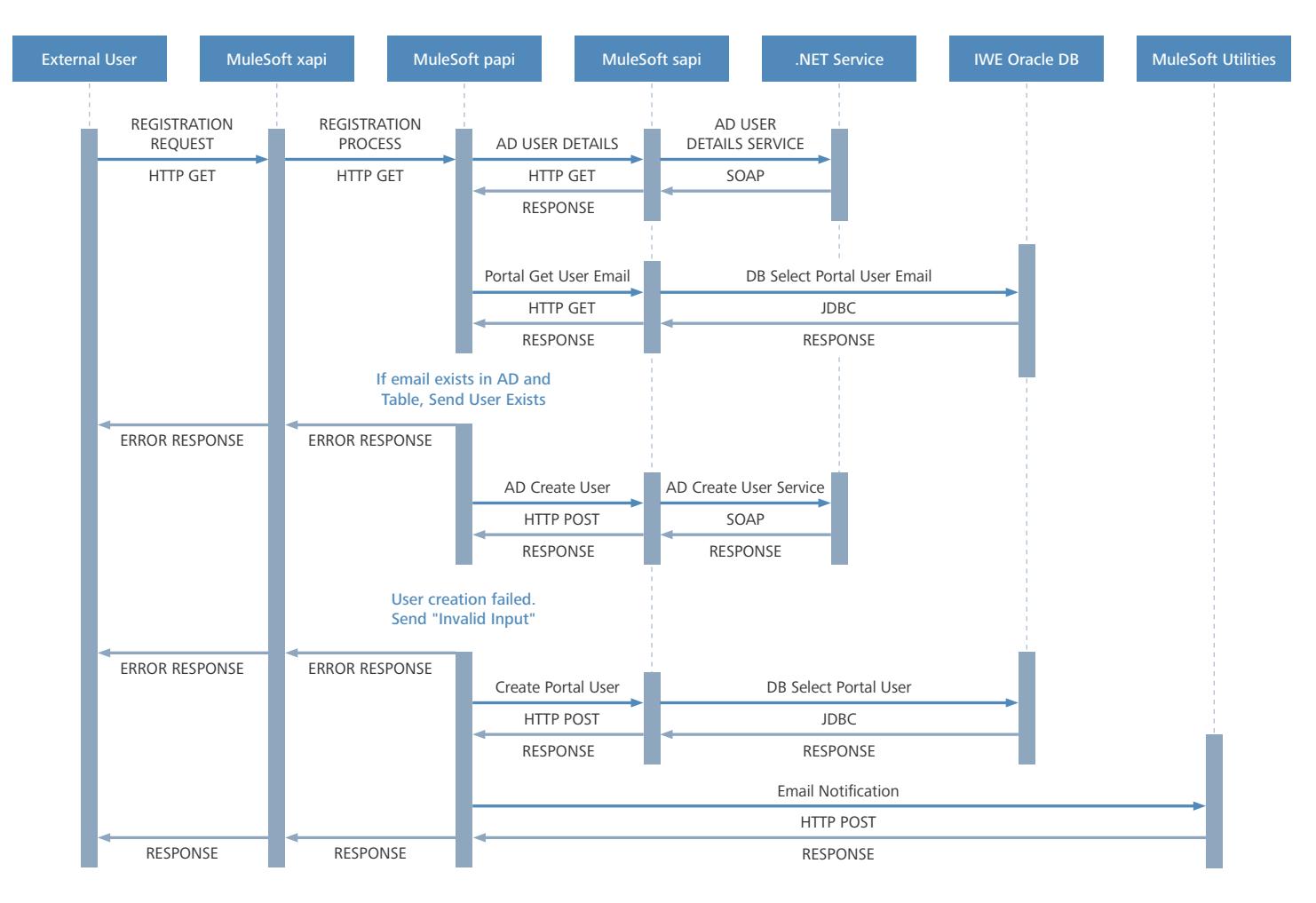

Figure 1. Mobile Registration Application Solution Process diagram

# **Solution Process**

- **1.** MuleSoft mobile application registration receives a HTTP GET request with user registration payload from Mobile applications (refer to available inputs section).
- **2.** The service will invoke a .NET service method to obtain user details and using email to return user detail information.
- **3.** Validate email in Oracle Database (which is the central database) by providing email as input.
- **4.** If the email already exists in Active Directory (.net Service) and the database table a "User Exists" response is sent, otherwise, the .NET service method Create User is invoked.
- **5.** Call a service to create a UUID (Unique Id), which acts as the primary key to identify the customer. The same UUID will be provided for Oracle Database for cross reference.
- **6.** The user information is subsequently added to the Oracle Database table, and then sent to the user is an email notification with a verification link.
- **7.** The verification link page updates the USERSTATUS record column in the IWE\_PORTAL\_USER table with a value of "A" for active.

## **Business Benefits**

- Significantly lower Total Cost of Ownership (TCO)
- Substantially increased client's prospect base via seamless information capture and registration capabilities (mobile, laptop, and tablet)
- Time savings through automation

## **About ennVee**

ennVee is a global professional services firm that provides Oracle application management, business, and technology consulting services. Through automation-based application delivery, we help businesses accelerate project completion, reduce disruption, get it right the first time, and lower the cost to deliver tomorrow's solutions today.

#### **World Headquarters**

900 East Diehl Road, Suite 160, Naperville, IL 60563, USA Phone: 1.888.848.6059 **[www.ennvee.com](http://www.ennvee.com) [linkedin.com/company/ennvee](https://www.linkedin.com/company/ennvee/)**

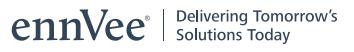